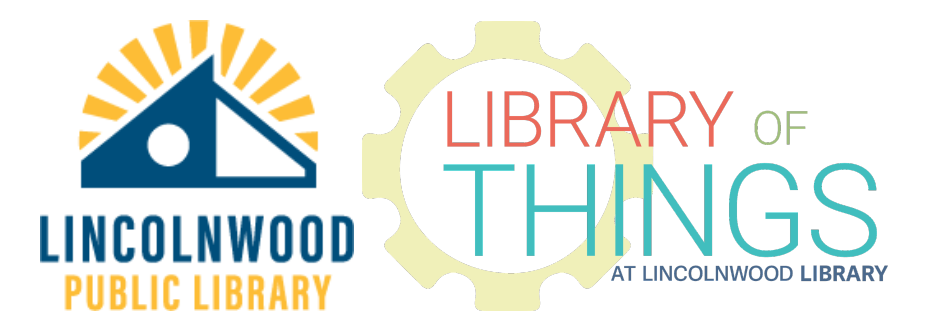

# Amazon Echo Dot instructions

## Setting it up and Basic use

### **On a smartphone or tablet**

On a smartphone or tablet, install the Amazon Alexa app. The Amazon Alexa app is available in the Amazon App Store, Google Play, and the Apple App Store. Installing the app may require a password, finger print, or facial recognition authentication depending on your device settings.

Once the app has finished downloading and installing, open it up and sign in with a free Amazon account.

If you haven't created an Amazon account, go to <https://www.amazon.com> then hover over Account & Lists then select Start here and follow the instructions to create an account.

Once signed in to the app, go to your Settings and make sure the Alexa app has permissions to use Bluetooth. Alexa initially connects to your device over Bluetooth, a local wireless connection.

# Getting the Echo Dot speaker ready

#### **On a smartphone or tablet**

Open the Alexa app.

Go to the Devices section.

Select +.

Select Add Device, Echo, smart home, and Accessories.

Press Amazon Echo Dot from the list. Press Echo Dot from the next list.

#### **With the Alexa device itself**

On the device, make sure an orange light is spinning around the device. If it didn't do this on its own, press and hold the grey dot Action button until an orange light starts spinning around the device.

#### **On a smartphone or tablet**

If your device asks you if there is an orange light present, select Yes.

From the list that appears, select the Echo number that appears.

On the Select your Wi-Fi Network screen, pick the Wi-Fi Internet network the device should connect to. In most cases, this should be the same Wi-Fi network that any smartphones, tablets, or laptop computers in your home also connect to. If that network has a password, your device will ask you to type it in. After you have entered this information, the device will connect to that network.

It may also ask you to describe where the Echo Dot is in your house, but you can press Skip. You can also skip teaching Alexa your voice, physical street address, and their introduction video.

### Using the Amazon Echo Dot Alexa Smart speaker

#### **With the Alexa device itself**

The Alexa speaker will tell you that it's updating. When it says, "Your Echo is ready," it's done updating and ready to use.

### Using Alexa

By default, the Echo Dot device listens for a wake word. After hearing the wake word it more actively listens to whatever you say until you stop talking. Background noise can confuse Alexa. Speak loudly and clearly. The default wake word is "Alexa".

### Example things to ask Alexa

So you can say things like:

- "Alexa, remind me on Saturday to go to the Library."
- "Alexa, what's the weather like in Lincolnwood, Illinois?"
- "Alexa, tell me the news."
- "Alexa, play jazz music."
- "Alexa, how many ounces are in a cup?"
- "Alexa, what's 20 degrees Celsius in Fahrenheit?"
- "Alexa, how do you say 'thank you' in Hindi?" [or in most languages]
- "Alexa, add bread flour to my shopping list."

### **Skills**

Alexa calls apps "skills". Skills are made by third parties other than Amazon. Most skills are free, but some "premium skills" require payment.

You can ask Alexa about skills: "Alexa, what are your top skills?"

Or you can ask for skills by name. Many common services and sources of information have skills: "Alexa, open NPR." "Alexa, open CNN." "Alexa, open Fox News."

Each skill typically reads you its instructions and tells you how to use it. Listen carefully.

### **Tips**

For more ideas of what to do with this Echo Dot, open the Alexa app on your smartphone or tablet, go to the horizontal ||| menu and press Things to Try.

If Alexa is taking too long, you just need it to stop, or is going into too much detail about something, say: "Alexa, stop."

To stop the device from listening to you, press the  $\varnothing$  button, or unplug it from power.

To increase volume, press the + button.

To decrease the volume, press the – button.